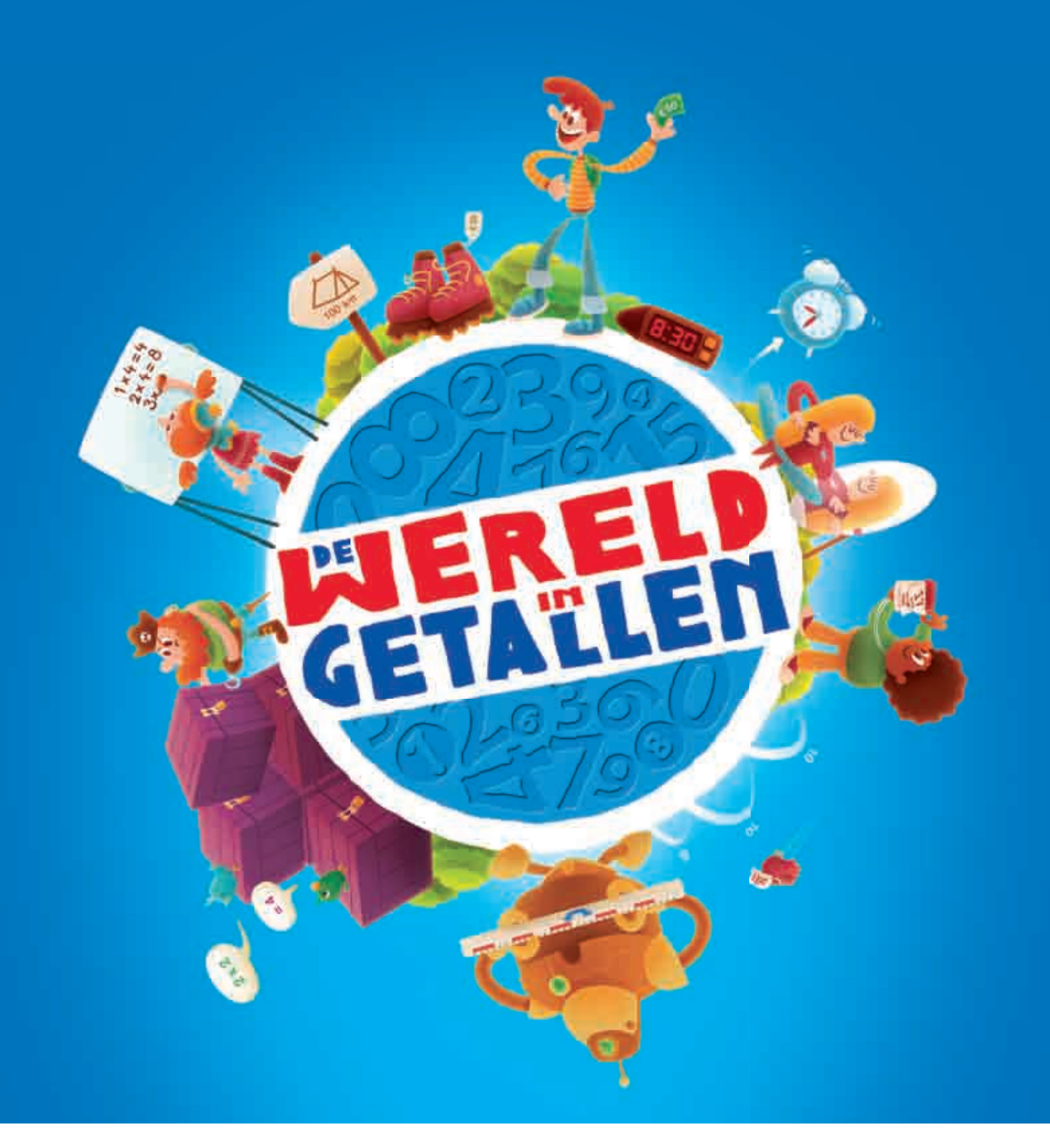

## **Snel op weg met De wereld in getallen**

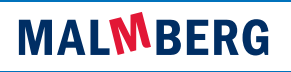

## lnhoud

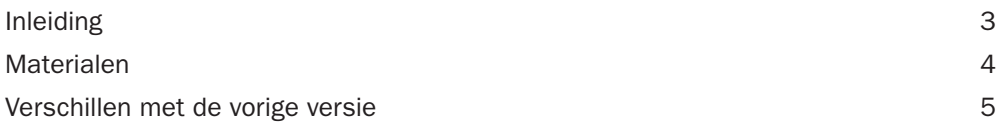

## Stap 1: Snel op weg

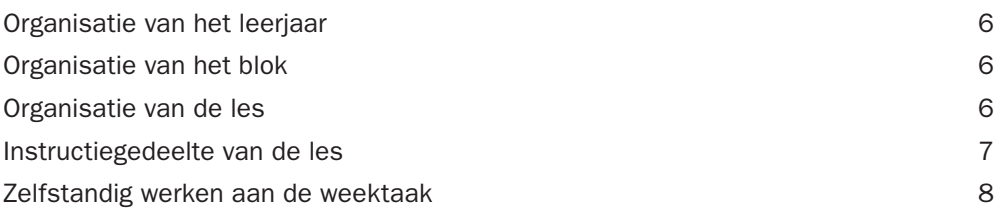

## Stap 2: Gebruik van het basispakket

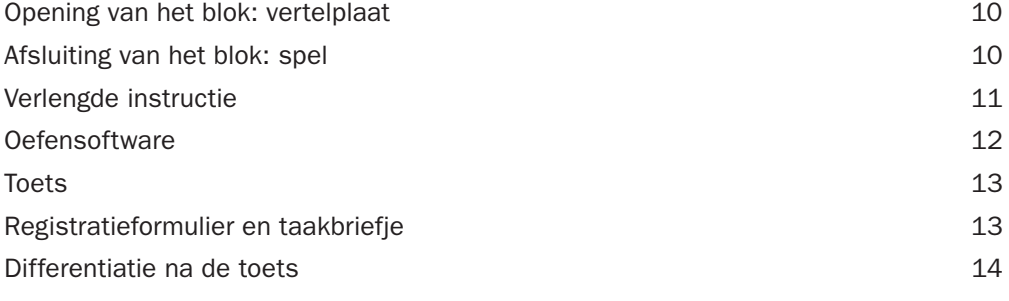

## Stap 3: Extra mogelijkheden

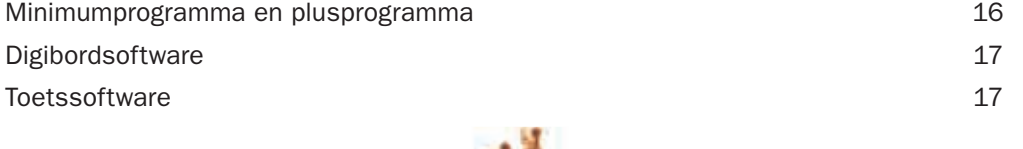

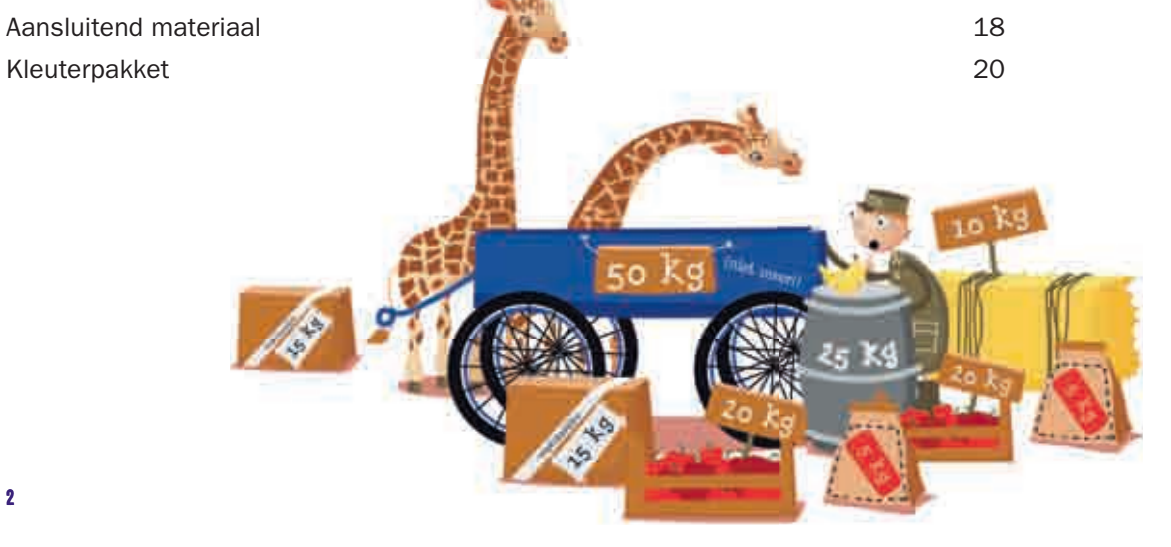

## lnleiding

Deze Snel op weg folder neemt u stap voor stap mee door De wereld in getallen, waardoor u snel en goed met de methode aan de slag kunt:

- stap 1: een duidelijke beschrijving van een blok, bedoeld om u snel op weg te helpen met het eerste blok;
- stap 2: aan de slag met De wereld in getallen, met gebruikmaking van de
- belangrijkste mogelijkheden die de methode biedt;
- stap 3: aan de slag met De wereld in getallen, met gebruikmaking van alle extra's die de methode biedt.

Wij wensen u veel plezier en succes met De wereld in getallen!

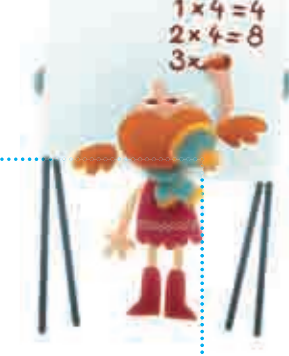

### Meer informatie?

#### **Contact**

Onze medewerkers van de afdeling Voorlichting staan u graag te woord over De wereld in getallen. U kunt ze bereiken via tel.: (073) 628 87 22 en e-mail: voorichting.bao@malmberg.nl.

### **Website**

Op www.dewereldingetallen.nl vindt u informatie, referentiescholen, antwoorden op veelgestelde vragen en nog veel meer.

## Mijn Malmberg

Op www.mijnmalmberg.nl vindt u veel bruikbare en praktische informatie over De wereld in getallen, zoals:

- gratis digitaal registratiesysteem
- informatie voor ouders
- jaarplanning per regio
- praktische tips van collega-leerkrachten

## Materialen

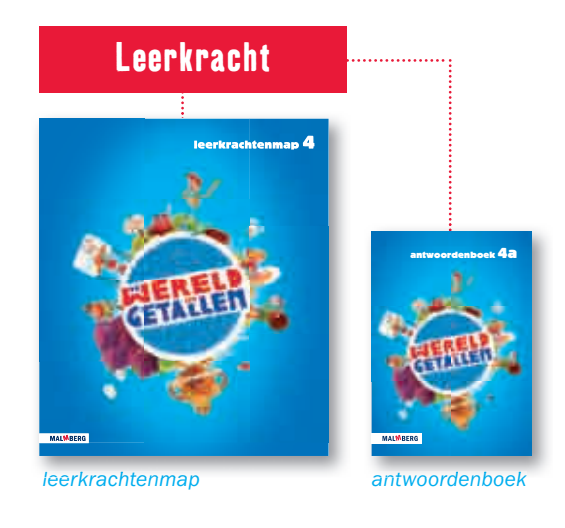

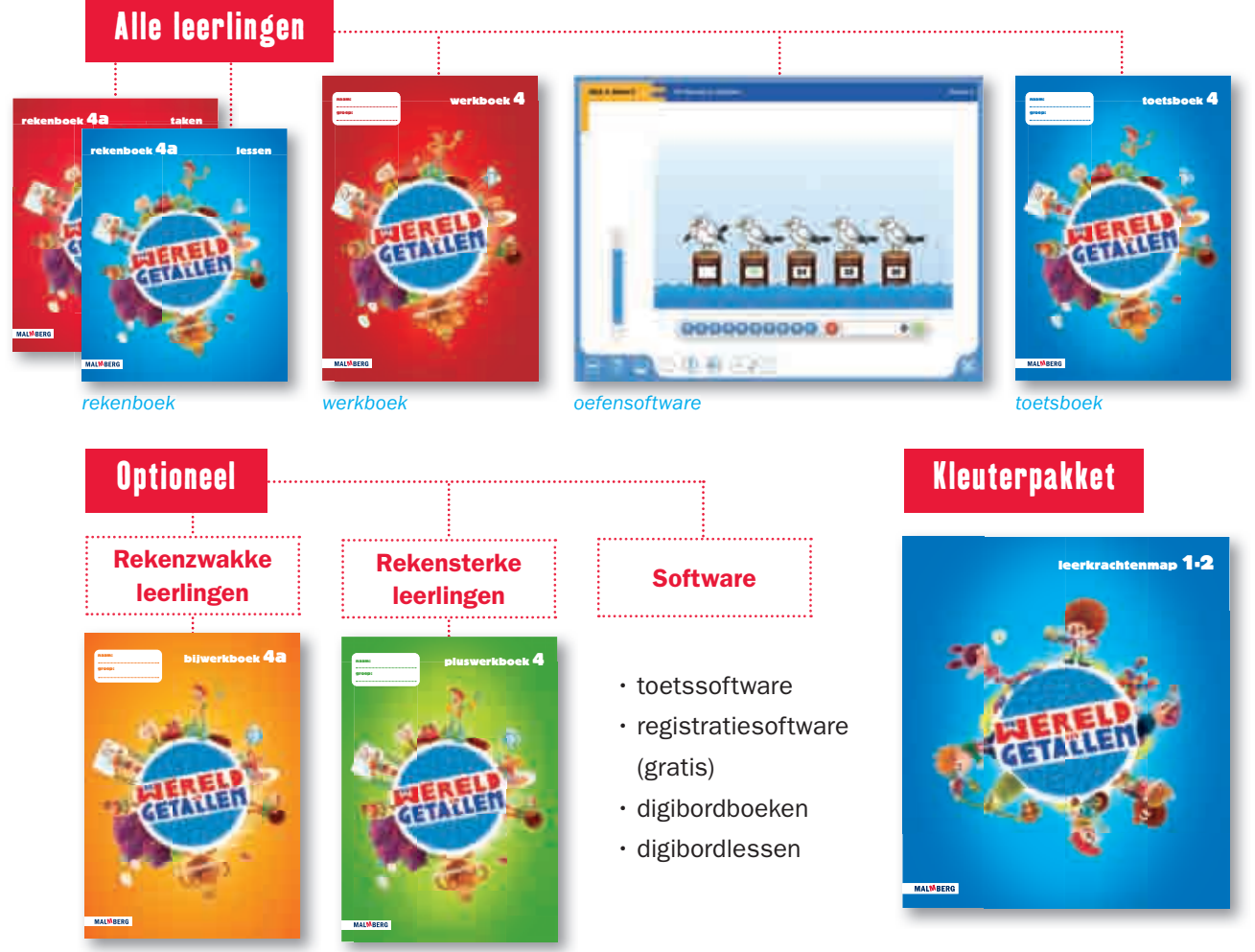

bijwerkboek

## Verschillen met de vorige versie

### lnhoud

- De leerlijnen meten, meetkunde, tijd en geld zijn verbeterd
- De projectles is verbeterd:
	- één onderwerp
	- structureel herhalen
	- elk blok een projecttoets

## Didactiek

- Meer oefenen en automatiseren
- Weektaak voor zelfstandig werken

## **Differentiatie**

- Drie niveaus in de weektaak
- Bijwerkboek voor rekenzwakke kinderen
- Pluswerkboek voor rekensterke kinderen

## Structuur en organisatie

- Er is stof voor 36 weken (voorheen 38)
- De lesopbouw is elke dag hetzelfde
- De oefensoftware is een vast onderdeel van de weektaak
- De vrijdag kan gebruikt worden voor afronding van de week us in de weektaak<br>ek voor rekenzwakke kinderen<br>poek voor rekensterke kinderen<br>voor 36 weken (voorheen 38)<br>pouw is elke dag hetzelfde<br>software is een vast onderdeel van de weektaak<br>g kan gebruikt worden voor afronding van d

## Stap 1: Snel op weg

## Organisatie van het leerjaar

De wereld in getallen biedt stof voor 36 lesweken, opgedeeld in acht blokken van vier of vijf weken. In een schooljaar van veertig weken is er dus een marge van vier weken.

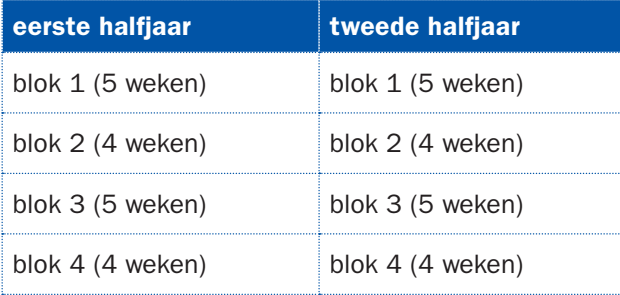

## Organisatie van het blok

Elk blok heeft dezelfde opbouw. In de eerste vier weken van een blok van vijf weken wordt de basisstof behandeld. Elk blok wordt afgerond met een toets. De week na de toets is voor remediëring, herhaling en verrijking.

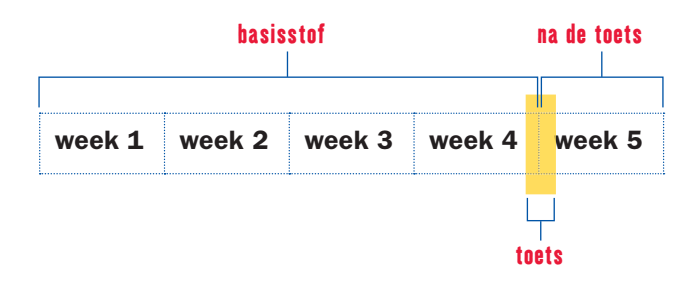

## Organisatie van de les

Elke les duurt 50 minuten en heeft dezelfde opbouw.

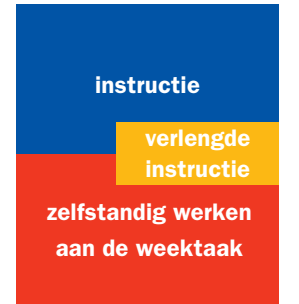

## lnstructiegedeelte van de les

In het eerste gedeelte van de les krijgen de kinderen instructie.

**instructie zelfstandig werken aan de weektaak verlengde** 

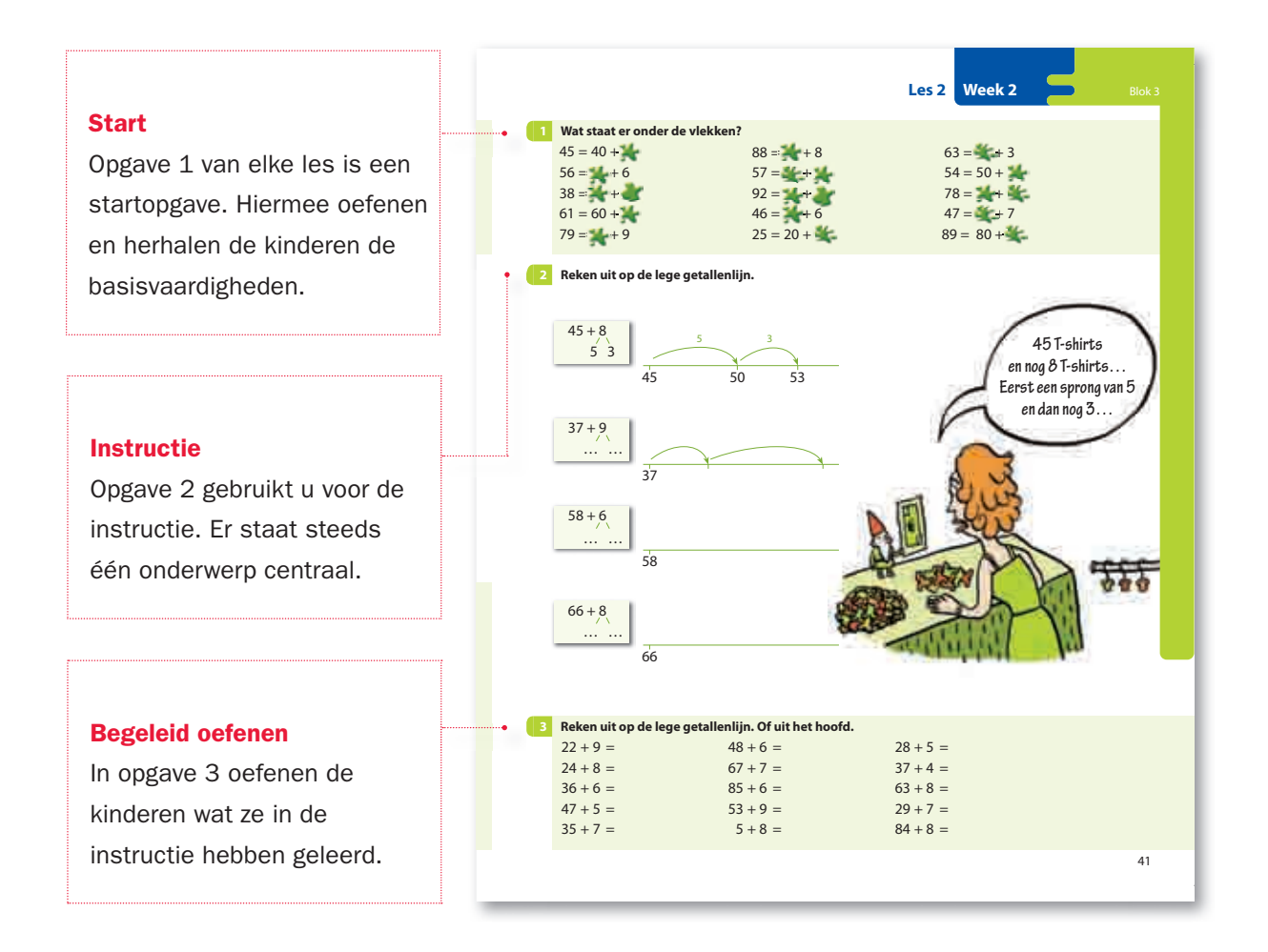

De laatste les van de week (vrijdag) is een les zonder vaste instructiemomenten. In deze les ronden de kinderen de weektaak af en hebt u ruimte voor eventuele extra instructie.

### Zelfstandig werken aan de weektaak

In het tweede deel van de les werken de kinderen zelfstandig aan de weektaak. Daarin oefenen ze de leerstof van dezelfde week of van eerdere weken nog eens. Ze krijgen dus geen nieuwe leerstof aangeboden. Hierdoor kunnen kinderen ook écht zelfstandig werken.

#### **De weektaak bestaat uit vier pagina's en is opgedeeld in drie niveaus:**

 $\overline{\mathbf{t}}$  minimumniveau,  $\overline{\mathbf{t}}$  basisniveau en  $\overline{\mathbf{t}}$  plusniveau. Kinderen kunnen probleemloos doorwerken op het volgende niveau.

**instructie zelfstandig werken aan de weektaak verlengde** 

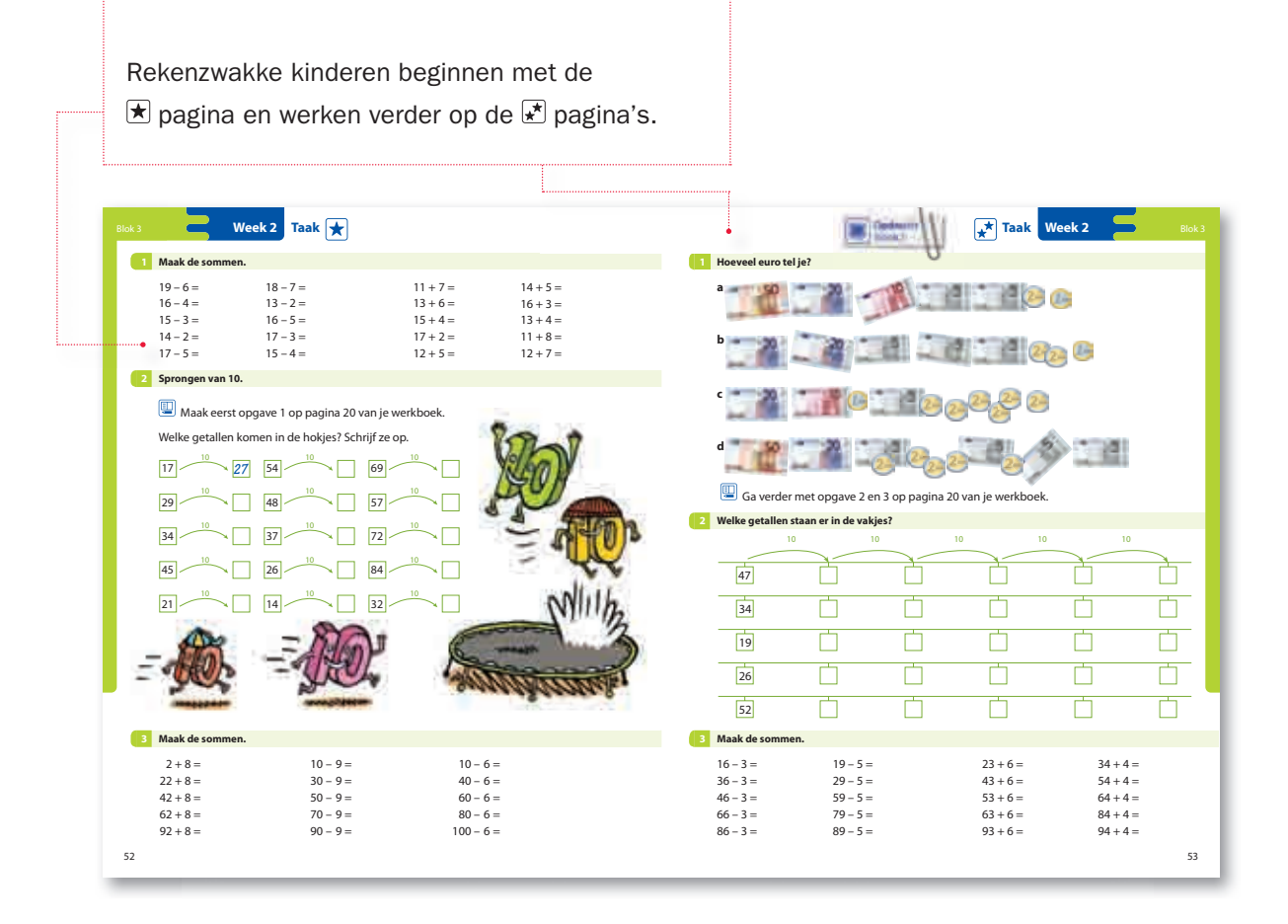

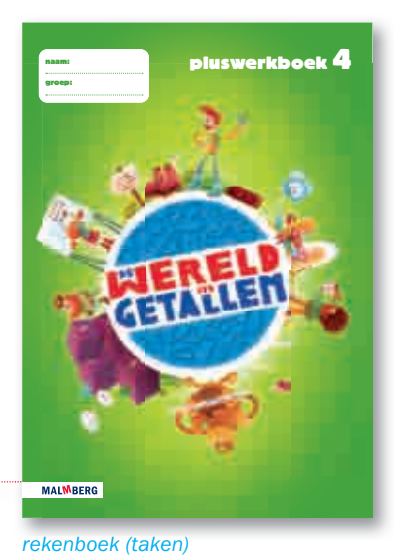

De rekensterke kinderen maken een selectie uit de opgaven op de  $\vec{x}$  pagina's. In de handleiding staat dit precies aangegeven. Daarna gaan ze verder met de pagina. Als ze daarmee klaar zijn kunnen ze werken in het pluswerkboek.

rekenboek (taken)

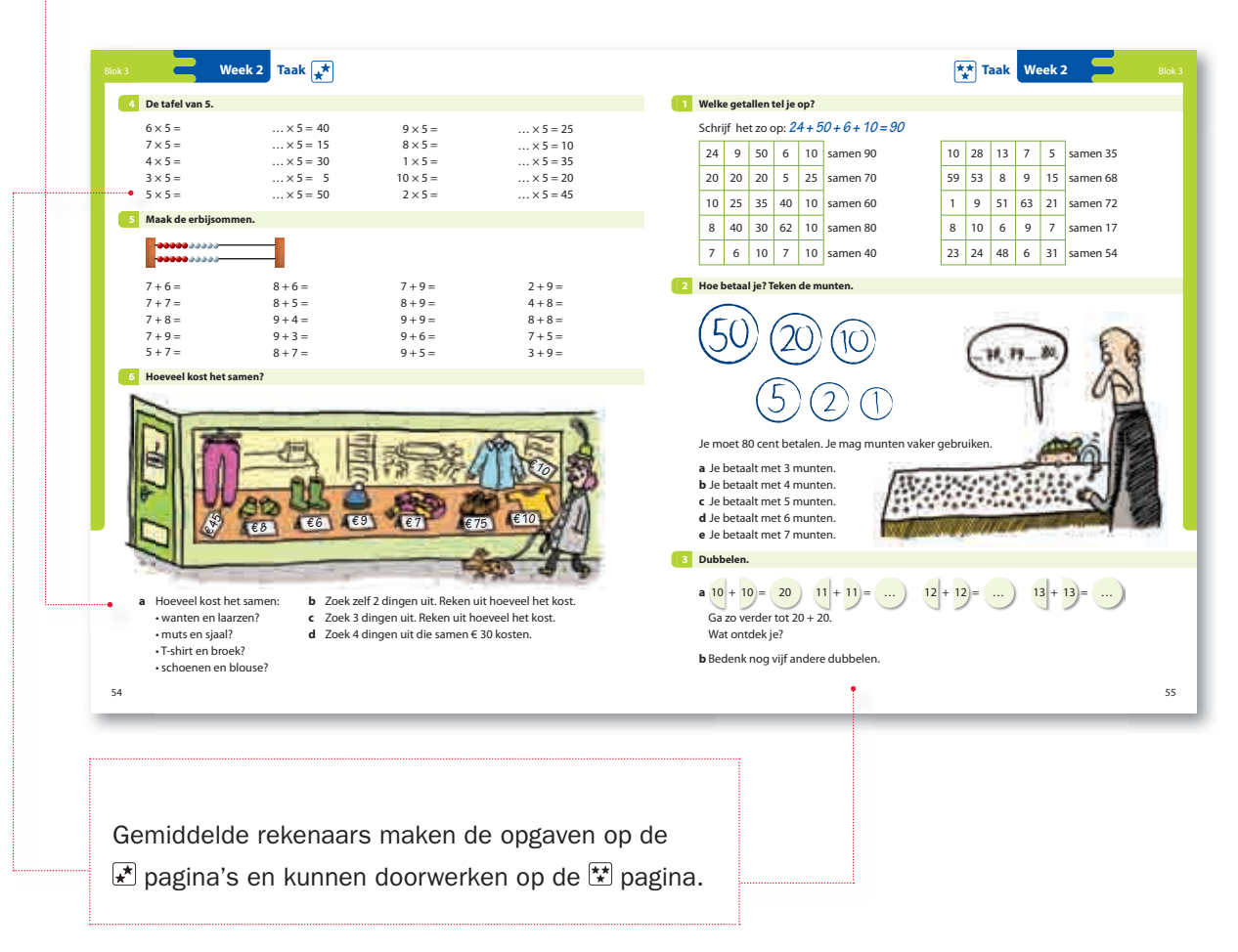

## Stap 2: Gebruik van het basispakket

## Opening van het blok: vertelplaat

De vertelplaat is bedoeld om in de sfeer van het blok te komen. Aan de hand van deze plaat oriënteren de kinderen zich op de rekenonderwerpen in het blok.

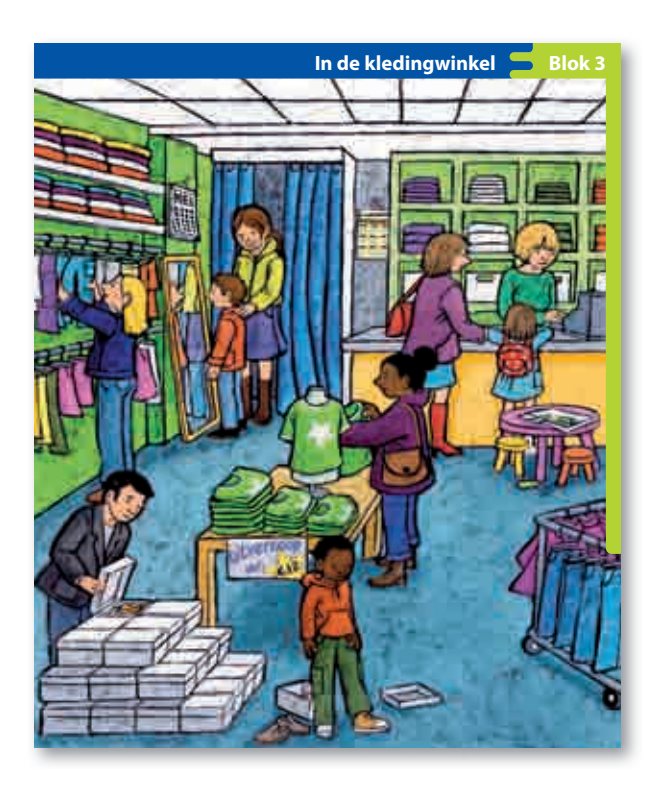

## Afsluiting van het blok: spel

Elk blok wordt afgesloten met een spel. Het spel sluit aan bij de sfeer en de leerstof van het blok.

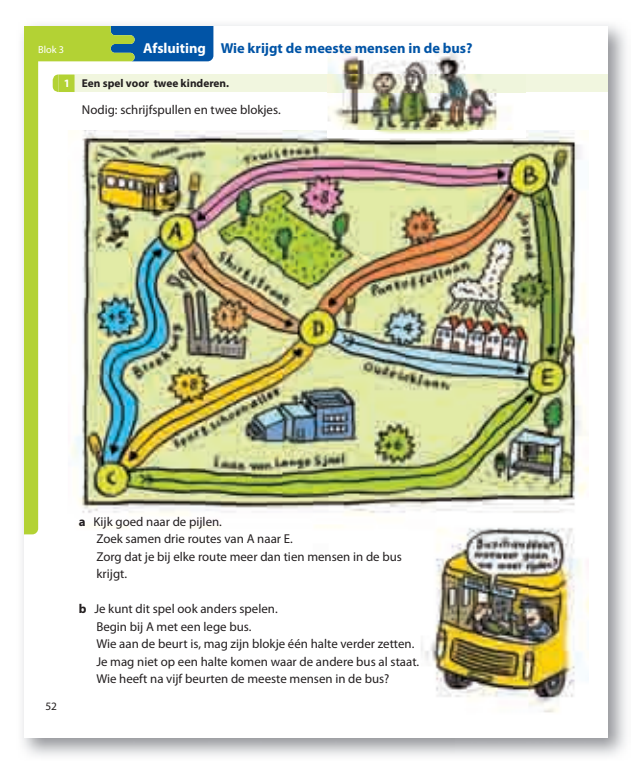

## Verlengde instructie

In elke les is ruimte voor verlengde instructie. De verlengde instructie is compleet uitgewerkt in een apart werkboek: het bijwerkboek. In het bijwerkboek wordt dezelfde stof nog eens in duidelijke stappen behandeld en daarna geoefend.

#### **instructie**

**verlengde instructie in**

**zelfstandig werken aan de weektaak**

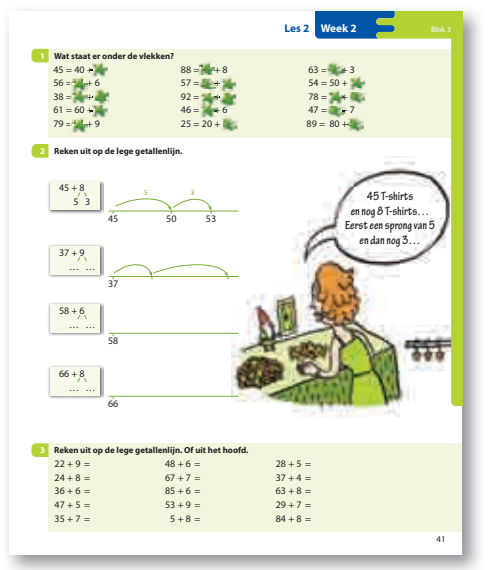

rekenboek

#### **Overstap**

Terwijl u de grote groep aan het werk zet, maakt de kleine groep aan de instructietafel opgave 4.

#### **Verlengde instructie**

Aan de hand van opgave 5 geeft u de verlengde instructie, die uitgewerkt is in de handleiding.

#### **Oefenen**

De kleine groep oefent de stof zelfstandig met opgave 6 en gaat daarna verder met de weektaak.

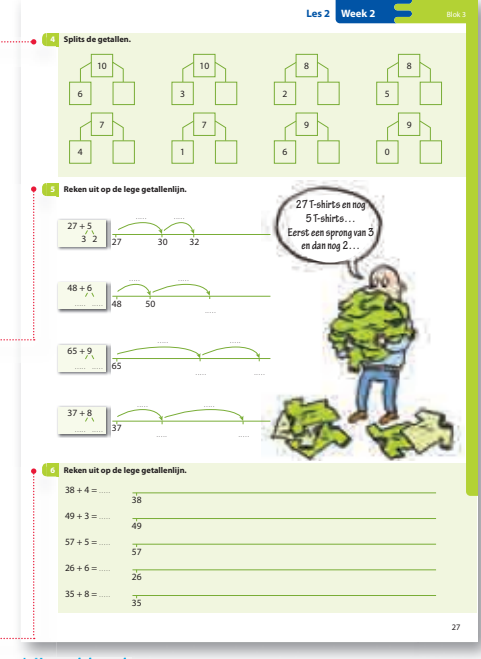

**bijwerkboek** 

## **Oefensoftware**

De oefensoftware bestaat uit de volgende onderdelen:

•automatiseren (bewerkingen en getalbegrip)

- oefenen (bewerkingen en getalbegrip)
- experimenteren
- spel

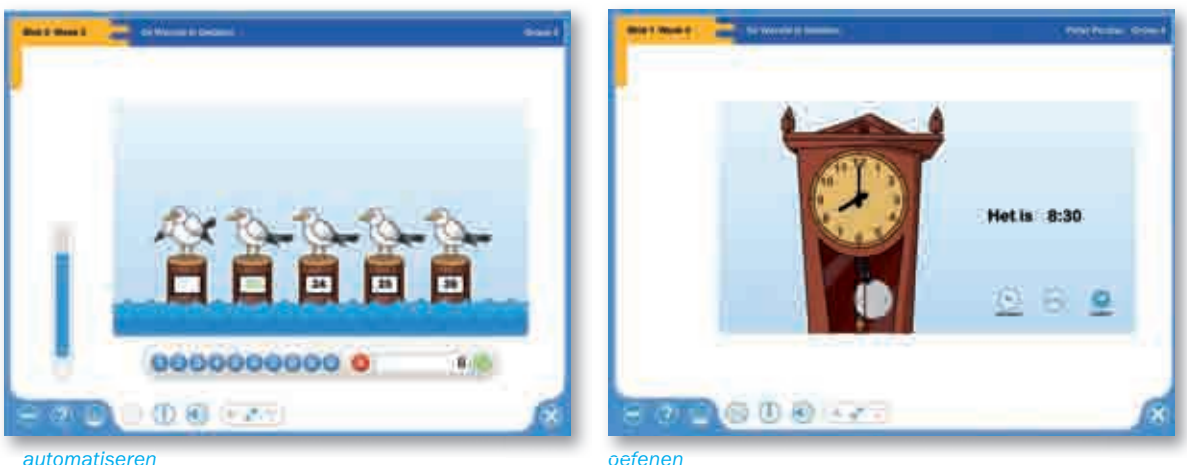

### Voordelen

- De oefensoftware is een vast onderdeel van de weektaak. Ieder kind werkt werkt twee keer per week een kwartier op de computer en oefent gericht reeds behandelde onderwerpen. twee keer per week een kwartier op de computer en oefent gericht reeds<br>behandelde onderwerpen.<br>• Tijdens het werken schakelt het programma automatisch door naar een hoger
- of lager niveau, afhankelijk van de resultaten.
- Oefeningen kunnen ook worden geselecteerd op leerlijn. p leerlijn.

### **Toets**

Elk blok wordt afgerond met een toets. De toets bestaat uit drie onderdelen:

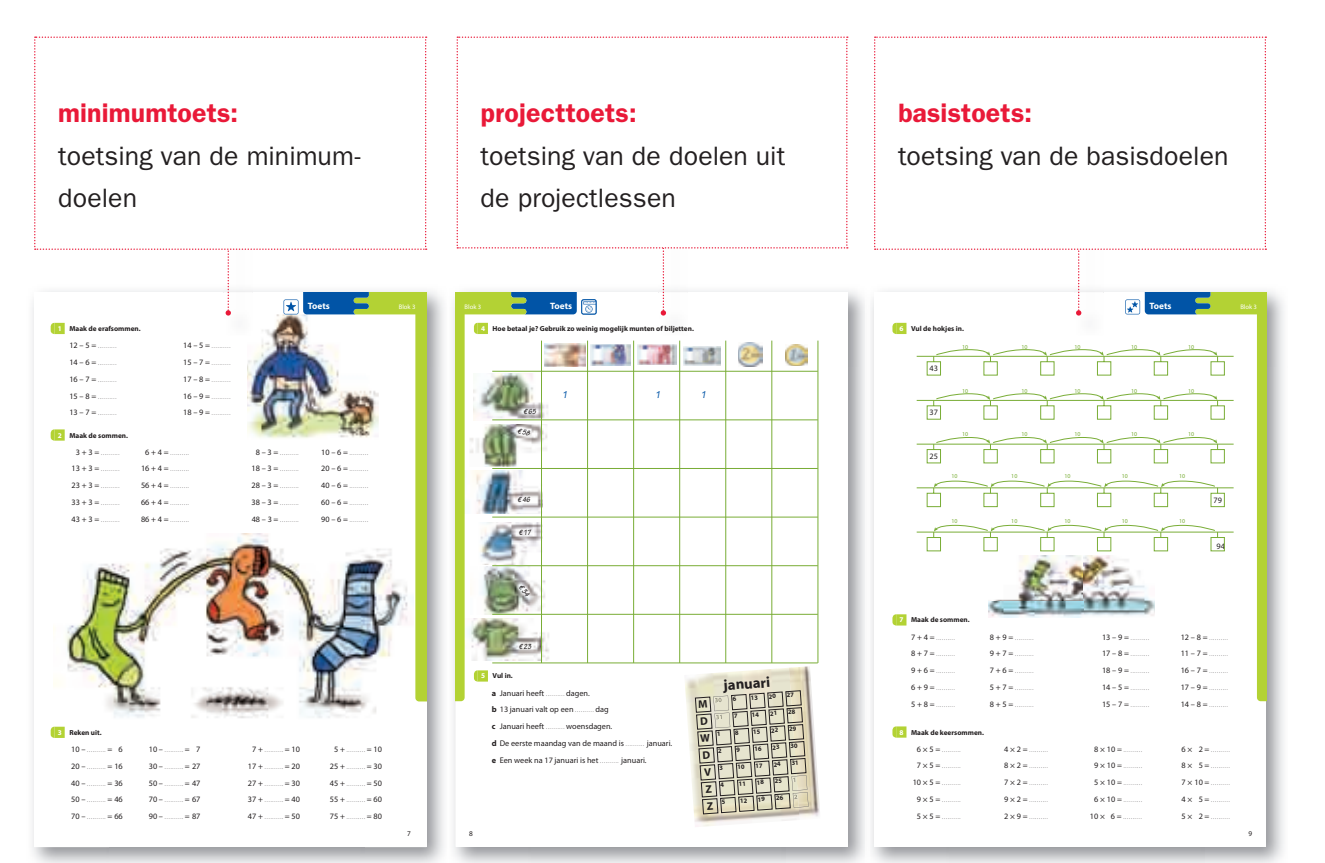

## Registratieformulier en taakbriefje

U vult alle toetsresultaten in op het registratie-formulier. Op basis van een analyse daarvan besluit u welke instructie er nog nodig is voor de groep én wat individuele kinderen gaan doen. U maakt met behulp van een kopieerblad uw planning voor de week na de toets en vult voor ieder kind een taakbriefje in. Als u de gratis registratiesoftware gebruikt, worden de taakbriefjes automatisch aangemaakt. U kunt de registratiesoftware downloaden op www.mijnmalmberg.nl.

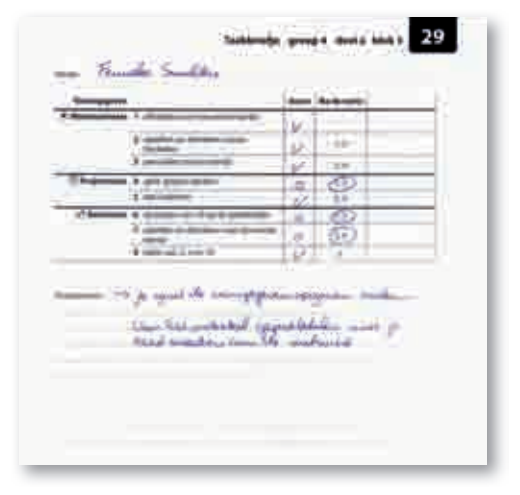

## Differentiatie na de toets

De kinderen werken in de week na de toets aan remediërings-, herhalings- en verrijkingsopgaven.

#### **Onvoldoende score minimumtoets**

- Diagnostisch gesprek: bij sommige kinderen kunt u twijfelen aan de oorzaak van de fouten in de toets of wilt u meer informatie over de wijze van oplossen. In dat geval is het verstandig om met deze kinderen een diagnostisch gesprek te voeren. Hiervoor staan aanwijzingen in de handleiding.
- Extra instructie: de kinderen die onvoldoende scoren op een of meer onderdelen van de minimumtoets krijgen extra instructie. Ook hiervoor staan aan-wijzingen in de handleiding. Ook hiervoor staan aanwijzingen in de handleiding. Na de instructie werken de kinderen verder op het  $\blacktriangleright$  niveau in de weektaak.

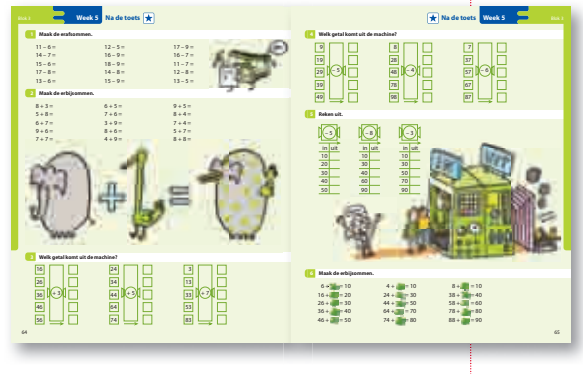

#### **Onvoldoende score projecttoets**

Kinderen die onvoldoende scoren op een of meer onderdelen van de projecttoets oefenen in de week na de toets verder door de herhalingsopgaven in het takenboek

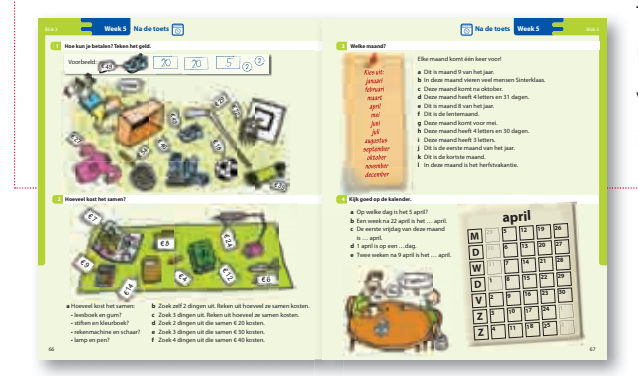

te maken. In het planningsoverzicht kunt u een kort instructiemoment voor deze herhalingsopgaven inplannen.

#### **Onvoldoende score basistoets**

Voor de kinderen die onvoldoende scoren op een of meer onderdelen van de basistoets hoeft u niet per se extra instructie in te plannen. De basistoets is een voortgangstoets, die u een beeld geeft van de mate waarin de kinderen de stof beheersen. De basisstof keert in voldoende mate terug in de volgende blokken. Wel krijgen de kinderen in de week na

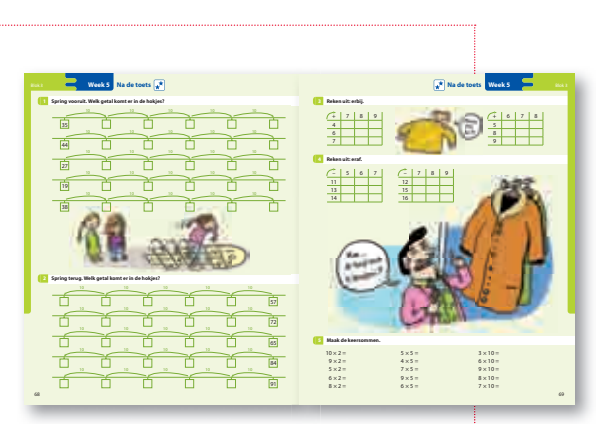

de toets extra oefening door het maken van de herhalingsopgaven. Ook kinderen die wel voldoende hebben gescoord maar wat extra herhaling kunnen gebruiken, maken deze opgaven.

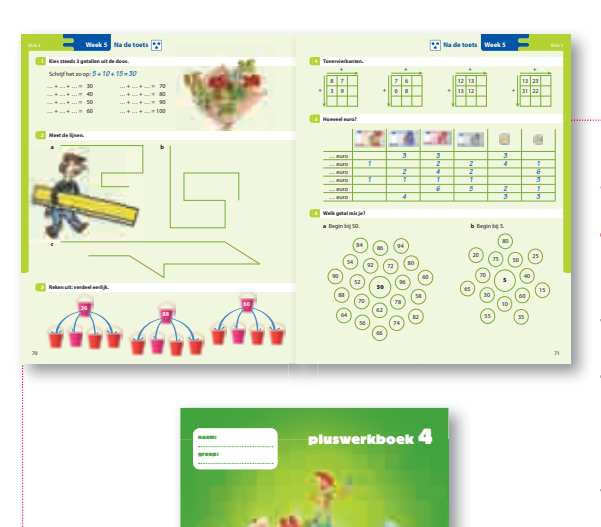

#### **Voldoende scores op alle toetsonderdelen**

Kinderen die op alle toetsonderdelen voldoende hebben gescoord, hoeven geen extra instructie te krijgen of herhalingsopgaven te maken. Deze kinderen maken allereerst de weektaak van het blok af. Daarna gaan ze verder met de plusopgaven. Kinderen die hieraan nog niet voldoende

hebben, kunnen doorgaan met de pagina's in het pluswerkboek die bij het blok horen.

# Stap 3: Extra mogelijkheden

## Minimumprogramma en plusprogramma

U kunt met De wereld in getallen eenvoudig een minimumprogramma voor de rekenzwakke kinderen en een plusprogramma voor de rekensterke kinderen uitstippelen. Belangrijk is dat alle kinderen meedoen aan de klassikale instructie die voor iedereen gelijk is. Zo houdt u de groep bij elkaar.

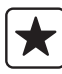

#### **Minimumprogramma**

De rekenzwakke kinderen krijgen na de klassikale instructie verlengde instructie in het bijwerkboek. De leerstof wordt nog een keer, nu meer stapsgewijs, aangeboden en gezamenlijk geoefend (zie ook pagina 12). Daarna maken deze kinderen de pagina van de weektaak op minimumniveau  $\blacktriangleright$  plus opgave 1 van het basisniveau M

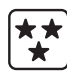

#### **Plusprogramma**

Ook de rekensterke kinderen doen mee met de klassikale instructie. Daarna is er voor deze begaafde rekenaars een compacte route uitgestippeld, met opgaven uit het basisniveau  $\mathbb{E}$  en het plusniveau  $\mathbb{E}$  van de weektaak. Daarna zijn er voor hen nog de opgaven in het pluswerkboek.

> In de handleiding staan de routes per week precies aangegeven. Hier ziet u een voorbeeld uit de handleiding van groep 4, blok 3:

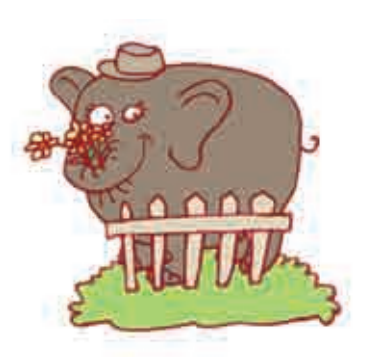

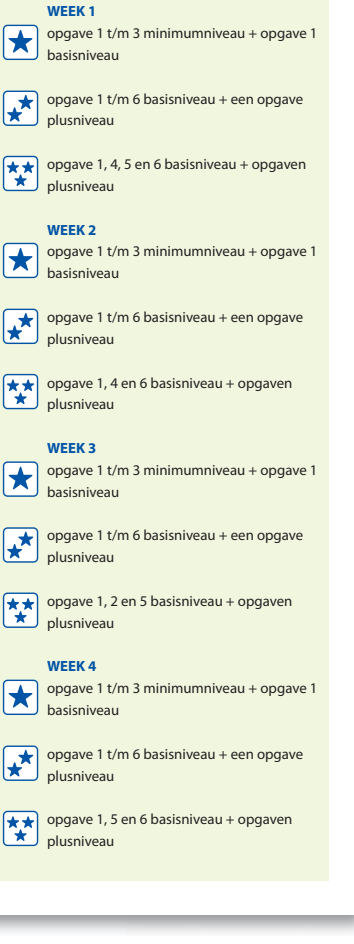

## **Digibordsoftware**

De wereld in getallen heeft twee soorten software voor het digitaal schoolbord: digibordboeken en digibordlessen.

#### **Digibordboeken**

Digibordboeken zijn de digitale bladerversies van de leerlingboeken. U kunt erin bladeren, schrijven en vergroten.

#### **Digibordlessen**

Digibordlessen zijn een digitale uitwerking van de lessen zoals die zijn beschreven in de handleiding. Ze volgen precies het lesverloop. Elke stap uit de les is helder uitgewerkt en zonodig voorzien van een bijpassend rekenmodel.

## **Toetssoftware**

In de toetssoftware staan de toetsen uit het toetsboek digitaal. Als de kinderen de digitale toetsen maken, worden de resultaten uiteraard automatisch geregistreerd. Bovendien is er van elke toets een tweede versie beschikbaar. Dit is dezelfde toets, maar met andere getallen. U kunt deze extra toets op verschillende manieren gebruiken:

- om een kind nogmaals te toetsen na remediëring;
- om een kind vooraf te toetsen;
- om een kind dat op de toetsdag afwezig was nogmaals te toetsen;
- om afkijken te voorkomen: kinderen die naast elkaar achter de computer zitten krijgen verschillende toetsen.

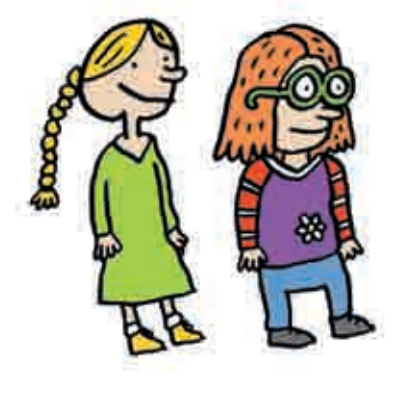

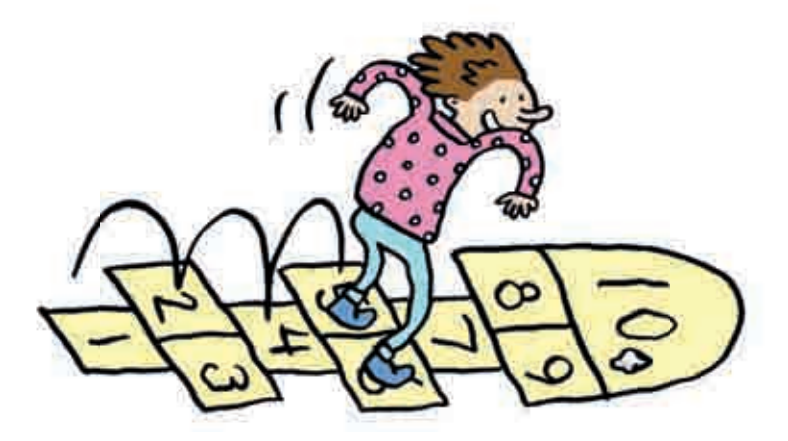

## Aansluitend materiaal

De extra rekenmaterialen van Malmberg zijn prima te gebruiken naast De wereld in getallen. Verwijzingen naar Maatwerk rekenen en naar Kien rekenen zijn standaard in de handleiding van De wereld in getallen opgenomen. Handig!

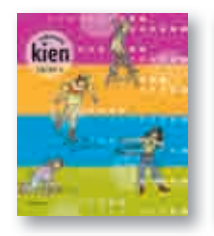

kien

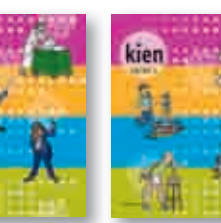

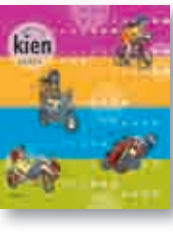

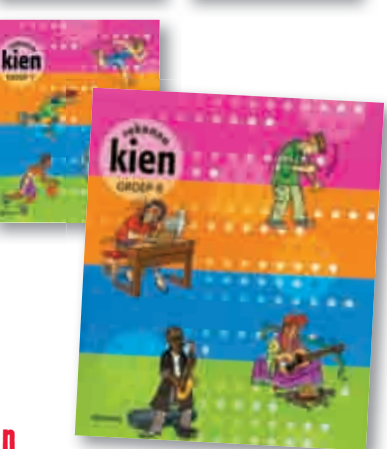

## Kien rekenen

Extra uitdaging voor goede en snelle rekenaars.

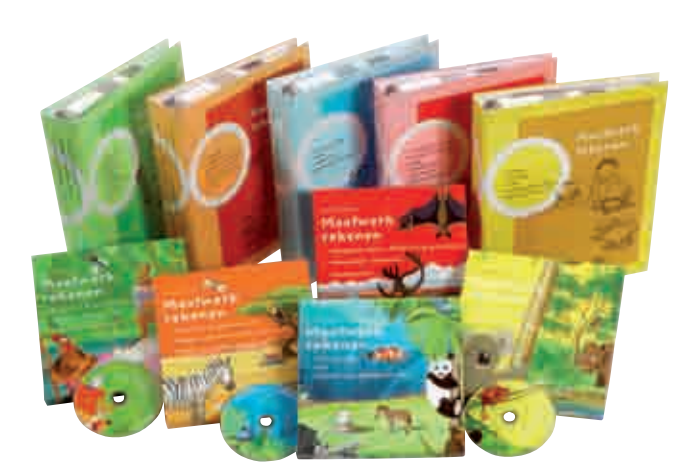

## Maatwerk rekenen

Remediërend rekenprogramma voor kinderen die achterblijven in hun elementaire rekenvaardigheden.

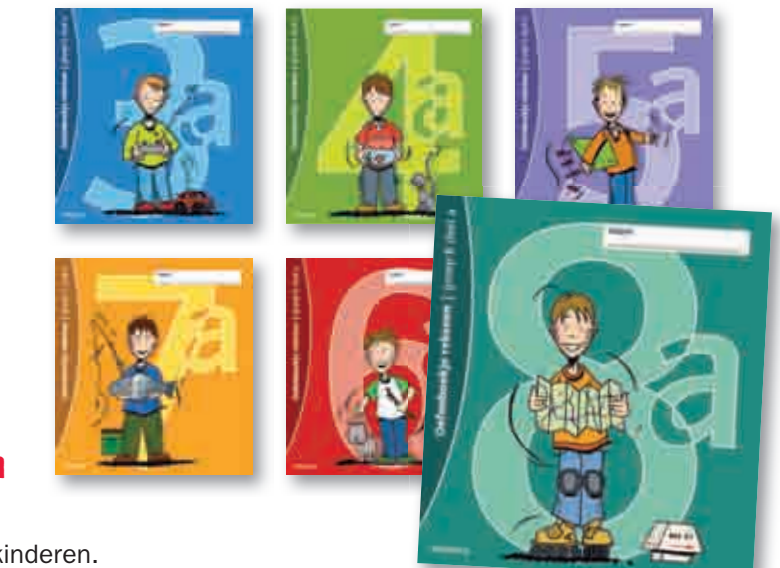

## Oefenboekjes rekenen per halfjaar

Extra oefening voor alle kinderen. Alle rekenonderwerpen komen aan bod.

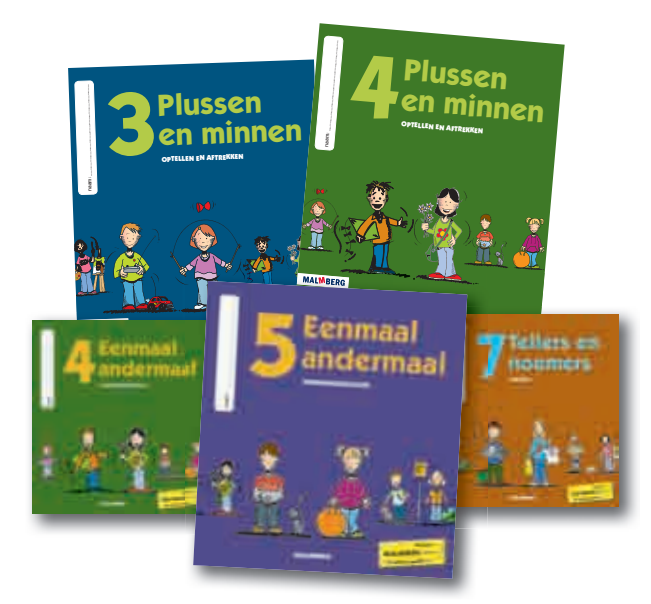

## Plussen en minnen, Eenmaal andermaal en Tellers en noemers

Oefenboekjes voor het extra oefenen van specifieke rekenvaardigheden.

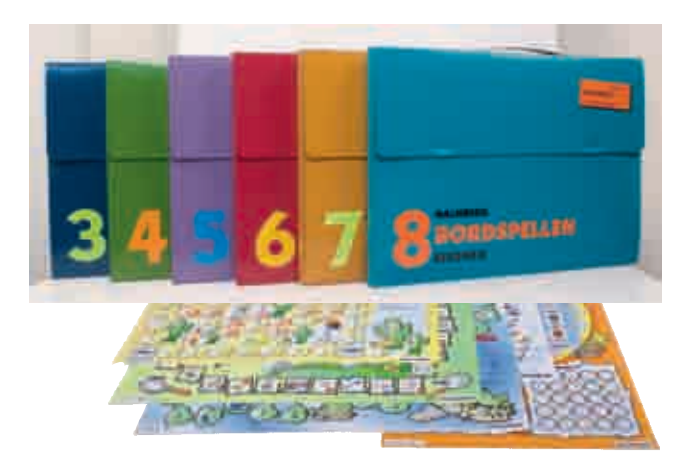

## Bordspellen rekenen

Leuke en leerzame reken-bordspellen voor tweetallen en viertallen. **Rekenschijven** 

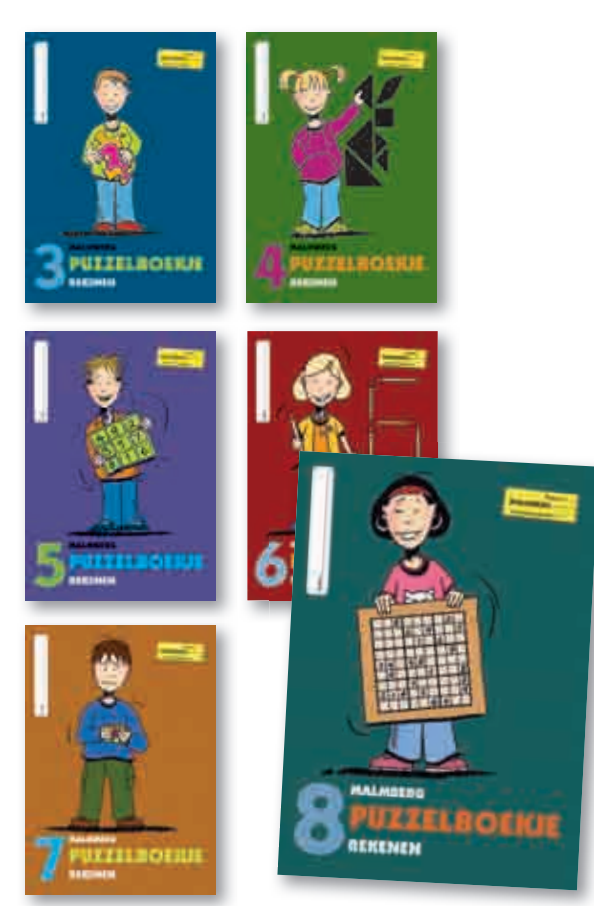

## Puzzelboekjes rekenen

Oefenboekjes met leuke en pittige rekenpuzzeltjes.

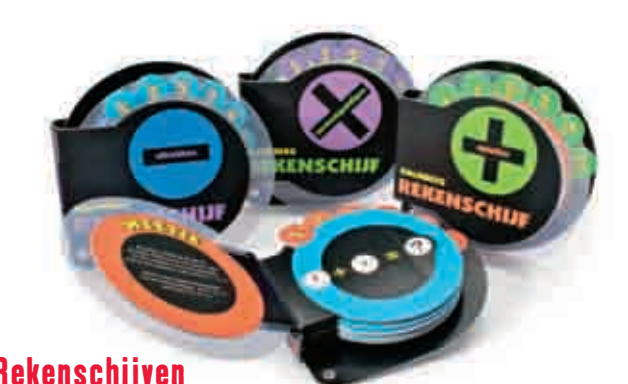

Basisvaardigheden oefenen op een heel andere manier.

## De wereld in getallen kleuterpakket

Het bekende kleuterpakket van De wereld in getallen is aangepast aan de eisen van deze tijd. De kern van het lesmateriaal is een map met daarin meer dan 200 leuke, korte rekenactiviteiten. In herkenbare situaties leren de kinderen spelenderwijs om te gaan met diverse rekenbegrippen. Zo kunnen ze goed voorbereid verder met De wereld in getallen in groep 3. De activiteiten worden ondersteund door digibordsoftware en er is oefensoftware waarmee de kinderen zelfstandig kunnen oefenen.

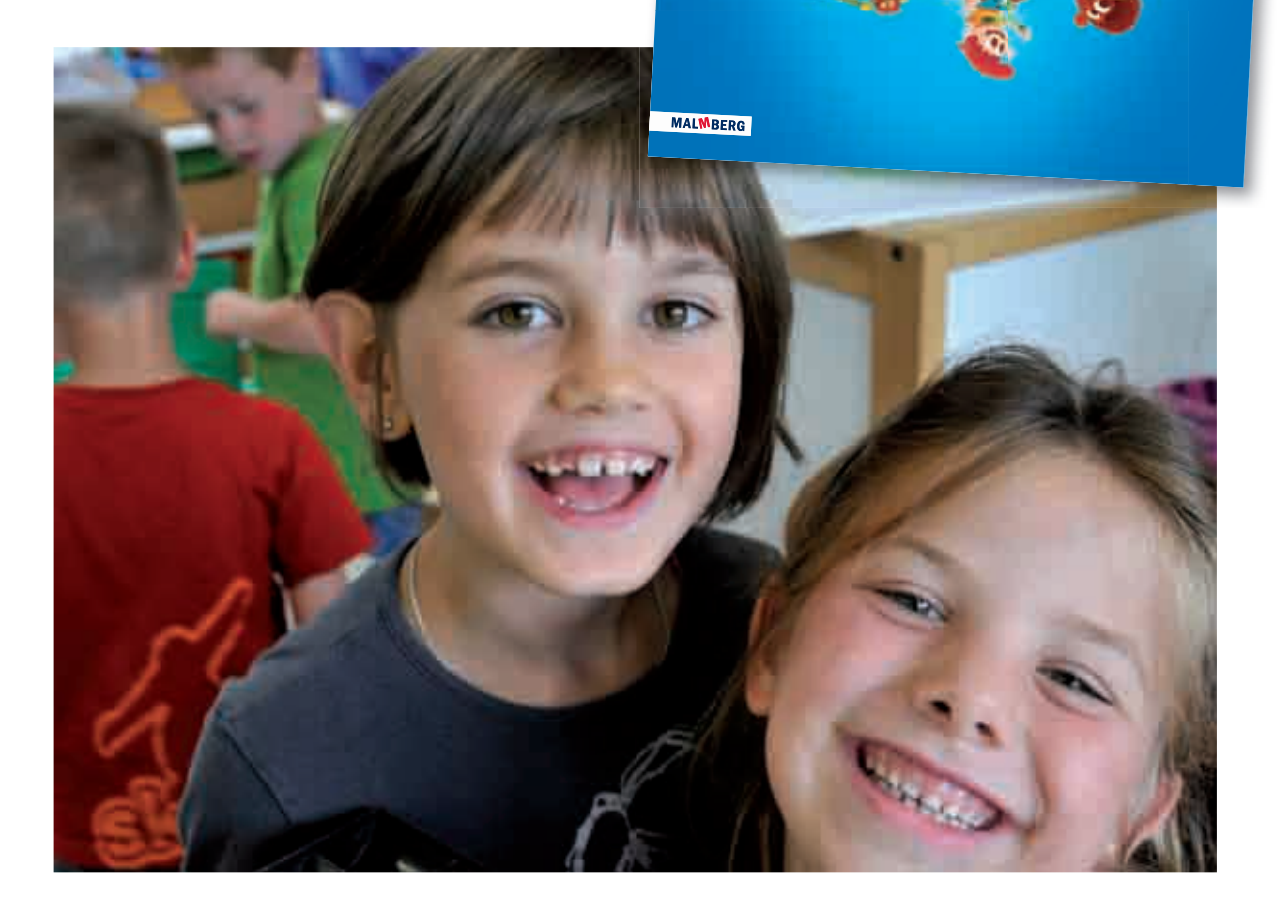

**leerkrachtenmap 1-2**